# **Installation uPortal v3 sur une centOS**

#### **Préambule**

Nous décrivons ici l'installation d'un hôte Linux [Vserver](http://linux-vserver.org/Welcome_to_Linux-VServer.org) [http://linux-vserver.org/Welcome\\_to\\_Linux-VServer.org](http://linux-vserver.org/Welcome_to_Linux-VServer.org) sur lequel nous déployons le socle esupportail.

Le système "invité" est une CentOS 5.4 d'architecture 32 bits, avec un nom inclut dans le DNS de l'établissement et des ACL réseau laissant passer les flux.

Nous supposons que vous possédez une infrastructure en place avec au minimum un DNS, CAS et un serveur openLDAP en production.

**Dans ce qui va suivre, notre machine s'appelle gaspar-dev.int-evry.fr et a pour adresse IP 157.159.10.200 .**

- [1/ Firewall](#page-0-0)
	- <sup>o</sup> [# Connexions sortantes:](#page-0-1)
	- <sup>o</sup> [# Connexions entrantes:](#page-1-0)
- [2/ Installation système de base](#page-1-1)
	- [2.1/ Récupération des repositories java](#page-1-2)
		- $\frac{1}{2}$ .1.1/ jpackage
		- **[2.1.2/ remi](#page-1-4)**
		- [2.2/ Installation packages de base via RPM](#page-1-5)
		- [2.3/ Configuration spécifique à Linux-VServer](#page-2-0)
		- [2.4/ Installation des packages java pour ESUP](#page-2-1)
		- [2.5/ Démarrage automatique de ces services/daemons:](#page-3-0)
		- [2.6/ Récupération d'esupdev et de uPortal-esup-DLM](#page-3-1)
		- [2.7/ Ajout d'un compte local et positionnement des droits](#page-3-2)
		- [2.8/ Mysql](#page-3-3)
			- [2.8.1/ Authentification et autorisations](#page-3-4)
			- <sup>2</sup> [2.8.2/ Modification pour régler les problèmes de casse](#page-4-0)
		- [2.9/ Monitoring nagios \(spécifique à mon établissement mais ça peut rappeler que...\)](#page-4-1)
	- [2.10/ Installation de maven](#page-4-2)
- [3/ Certificats, keystore et autres soucis](#page-5-0)
	- <sup>o</sup> [3.1/ Création d'un bundle comprenant la chaine de notre PKI et celle de TCS/addTrust](#page-5-1)
	- [3.2/ Génération de la clé et du certificate request pour TCS](#page-5-2)
	- [3.3/ Création d'un Keystore pkcs12 et vérification](#page-6-0)
	- [3.4/ Modification de Tomcat](#page-6-1)
- [4/ Installation du package esup-portail à proprement parler](#page-7-0)
	- [4.1/ Décompression des packages](#page-7-1)
	- [4.2/ Configuration](#page-7-2)
		- [config.properties](#page-7-3)
		- [build.properties](#page-8-0)
	- [4.3/ Premières taches ant et création de l'arborescence](#page-9-0)
	- [4.4/ Modification des droits](#page-9-1)
	- [4.5/ Configuration de uPortal](#page-9-2)
	- [4.6/ Utilisation du ant embarqué](#page-9-3)
	- [4.7/ Deuxièmes tâches ant](#page-10-0)
	- [4.8/ Création d'un script de lancement automatique](#page-10-1)
- [5/ On reprend tout suite à l'analyse des différents logs](#page-11-0)
	- $0.5.1/$  APR
		- **[Premier essai](#page-11-2)**
		- [Second essai](#page-11-3)
		- [5.2/ Modification de Tomcat](#page-12-0)
			- [5.2.1/ server.xml](#page-12-1)
				- [5.2.3/ tomcat-users.xml](#page-12-2)

## <span id="page-0-0"></span>1/ Firewall

Il convient de correctement configurer votre firewall. Dans le cas d'un vserver installé avec les vs-tools [\(http://dokuwicri.univ-reims.fr/wiki/doku.php?](#) [id=public:projets:vs-tools:start](#)[vs-tools](http://dokuwicri.univ-reims.fr/wiki/doku.php?id=public:projets:vs-tools:start) ), le fichier est accessible sur la machine hôte/physique dans /etc/vservers/nomduvserver/firewall.conf.

Dans le cas d'une machine physique traditionnelle, il faut modifier le fichier /etc/sysconfig/iptables.

Voici les flux à laisser transiter à travers votre firewall

<span id="page-0-1"></span># Connexions sortantes:

```
allow to 0/0 to udp/53 # DNS request
allow to 0/0 to udp/123 # Network Time Protocol
allow to 157.159.0.0/16 to tcp/22 # SSH vers le réseau de l'établissement
#
# Récupération de packages
allow to 0/0 to tcp/21 # FTP
allow from 0/0 from tcp/20 # FTP-data
allow to 0/0 to tcp/80 # HTTP YUM
allow to 0/0 to tcp/11371 # PGP-keys
#
# Portail
allow to 157.159.10.29/32 to tcp/443 # Accès https au CAS de l'établissement
allow to 157.159.10.76/32 to tcp/3306 # Requêtes mysql vers un serveur central (pas nécessaire a priori)
allow to 157.159.0.0/16 to tcp/389 # LDAP (tcp/636 pour du LDAPS)
allow to 157.159.0.0/16 to tcp/25 # SMTP
allow to 0/0 to tcp/8443 # HTTPS tomcat pour shibboleth
allow to 0/0 to tcp/443 + HTTPS pour shibboleth
allow to 0/0 to tcp/445 + CIFS stockage
allow to 0/0 to tcp/137 + CIFS stockage
allow to 0/0 to tcp/138 + CIFS stockage
allow to 0/0 to tcp/139 + CIFS stockage
allow to 157.159.10.88/32 to tcp/143 # Accès au serveur de boites aux lettres pour Canal IMAP
```
<span id="page-1-0"></span># Connexions entrantes:

```
allow from 0/0 to tcp/80 # HTTP
allow from 157.159.0.0/16 to tcp/8080 # HTTP tomcat
allow from 0/0 to tcp/443 # HTTPS
allow from 0/0 to tcp/8443 \qquad # HTTPS tomcat
allow from 0/0 to \text{tcp}/22 # Local SSH
allow from 0/0 to udp/161 # SNMP
```
## <span id="page-1-1"></span>2/ Installation système de base

### <span id="page-1-2"></span>**2.1/ Récupération des repositories java**

### <span id="page-1-3"></span>**2.1.1/ jpackage**

```
cd /etc/yum.repos.d/
wget http://www.jpackage.org/jpackage50.repo
wget http://www.jpackage.org/jpackage.asc
rpm --import jpackage.asc
```
#### <span id="page-1-4"></span>**2.1.2/ remi**

```
wget http://download.fedora.redhat.com/pub/epel/5/i386/epel-release-5-3.noarch.rpm
wget http://rpms.famillecollet.com/RPM-GPG-KEY-remi
rpm --import RPM-GPG-KEY-remi
wget http://rpms.famillecollet.com/enterprise/remi-release-5.rpm
rpm -ihv remi-release-5.rpm
```
### <span id="page-1-5"></span>**2.2/ Installation packages de base via RPM**

On vérifie qu'on dispose que de packages 32 bits:

```
rpm -qa --queryformat %-{name}-%{version}-%{release}.%{arch}"\n" | grep x86_64
```
On récupère via yum quelques packages utiles:

```
yum install vim-enhanced rootfiles vixie-cron anacron logrotate system-config-date sudo wget tar gzip diffutils
yum install which bind-utils
yum install openssh.i386 openssh-clients.i386 openssh-server.i386
yum install dos2unix
yum install mlocate
yum install yum-utils
yum install rpm-build
```
On met à jour mlocate afin de retrouver facilement un fichier:

updatedb

### <span id="page-2-0"></span>**2.3/ Configuration spécifique à Linux-VServer**

On met le système à l'heure:

[root@gaspar-dev ~]# system-config-date

On vérifie:

```
[root@gaspar-dev ~]# date
```
Modification de fichiers PAM (/etc/pam.d/crond et /etc/pam.d/sshd) afin de rester dans le contexte du vserver. Dans les deux cas, on met en commentaire la ligne suivante:

```
#session required pam_loginuid.so
```
Il peut survenir des soucis avec la localhost sur les vservers (plusieurs localhosts sur la même machine physique). On modifie /etc/hosts en conséquence:

```
[root@gaspar-dev ~]# more /etc/hosts
157.159.10.200 gaspar-dev.int-evry.fr localhost
```
#### <span id="page-2-1"></span>**2.4/ Installation des packages java pour ESUP**

```
yum install tomcat6
yum install ant-nodeps
yum install tomcat6-admin-webapps.noarch tomcat6-docs-webapp.noarch tomcat6-webapps.noarch
yum update tomcat6.noarch tomcat6-javadoc.noarch velocity
yum install java-1.6.0-sun-jdbc ant-apache-log4j
```
#### **Attention** ®

Afin de ne pas obtenir une erreur de type "/usr/bin/rebuild-security-providers is needed by package java-1.4.2-gcj-compat..", éditez /etc/yum. repos.d/jpackage50.repo et mettez le repository [jpackage-generic](http://www.jpackage.org/mirrorlist.php?dist=generic&type=free&release=5.0) à enabled=0.

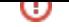

Une fois ceci fait, vous pouvez continuer à installer les packages java et les packages nécessaires au fonctionnement du portail:

```
yum install ant java-sun java-sun-devel
yum install ant-apache-regexp ant-contrib
yum install java-1.6.0-sun-fonts java-1.6.0-openjdk-devel java-1.6.0-openjdk
yum install httpd mod_ssl
yum install mysql-server
```
#### <span id="page-3-0"></span>**2.5/ Démarrage automatique de ces services/daemons:**

```
chkconfig --level 345 mysqld on
chkconfig --level 345 tomcat6 on
chkconfig --level 345 httpd on
```
#### <span id="page-3-1"></span>**2.6/ Récupération d'esupdev et de uPortal-esup-DLM**

```
c<sub>d</sub> \simwget http://sourcesup.cru.fr/frs/download.php/2874/esupdev-3.1.2-esup-0.5-RC3.tar.gz
wget http://sourcesup.cru.fr/frs/download.php/2875/esup-3.1.2-esup-0.5-RC3.tar.gz
```
Évidemment, la version peut avoir changé au moment où vous lisez ce How-To...

Référez vous à [http://sourcesup.cru.fr/frs/?group\\_id=173](http://sourcesup.cru.fr/frs/?group_id=173) .

#### <span id="page-3-2"></span>**2.7/ Ajout d'un compte local et positionnement des droits**

Ajout du compte esup:

useradd esup

Copie du package esup et esupdev dans le répertoire du compte local:

```
cd \simcp esup-3.1.2-esup-0.5-RC3.tar.gz /home/esup/.
cp esupdev-3.1.2-esup-0.5-RC3.tar.gz /home/esup/.
```
Positionnement des droits:

```
cd /home/esup/
chgrp -R apache .bash_logout .bash_profile .bashrc .mozilla
chown esup:tomcat esup-3.1.2-esup-0.5-RC3.tar.gz esupdev-3.1.2-esup-0.5-RC3.tar.gz
```
#### <span id="page-3-3"></span>**2.8/ Mysql**

<span id="page-3-4"></span>**2.8.1/ Authentification et autorisations**

```
/etc/init.d/mysqld start
/usr/bin/mysqladmin -u root password 'motdepasse'
mysql -u root -p
Enter password:
Welcome to the MySQL monitor. Commands end with i or \qquad.
Your MySQL connection id is 2
Server version: 5.0.77 Source distribution
Type 'help;' or '\h' for help. Type '\c' to clear the buffer.
mysql> create database esup;
mysql> GRANT ALL PRIVILEGES ON esup.* TO 'esup'@'localhost' IDENTIFIED BY 'motdepasse' WITH GRANT OPTION;
mysql> GRANT ALL PRIVILEGES ON esup.* TO 'esup'@'gaspar-dev.int-evry.fr' IDENTIFIED BY 'motdepasse' WITH GRANT 
OPTION;
```
#### <span id="page-4-0"></span>**2.8.2/ Modification pour régler les problèmes de casse**

Pour citer Vincent Repain:

---

uPortal 3 ne supporte pas les bases mySSQL en case sensitive : <http://www.ja-sig.org/wiki/display/UPM31/03+MySQL+Configuration> parce qu'ils ne garantissent pas que toutes les requêtes soient écrites avec la même casse.

On s'en aperçoit très vite dès l'init de la base : les scripts Cernunnos sont écrits en minuscules

Si on veut passer en case insensitive sur un serveur hébergeant déjà des bases, il faut migrer les bases (il y a en effet transformation physique des noms de tables en minuscules) :

- Faire un dump de chaque base
- Changer la config mySql pour passer en lowercase
- Réimporter chaque base
- Observer les résultats

---

Ici, on crée les bases MySQL, on ne se souci donc pas de bases existantes. Voici un lien qui décrit comment faire: [http://dev.mysql.com/doc/refman/5.0/fr](http://dev.mysql.com/doc/refman/5.0/fr/name-case-sensitivity.html) [/name-case-sensitivity.html](http://dev.mysql.com/doc/refman/5.0/fr/name-case-sensitivity.html).

Typiquement, il suffit d'écrire dans [my.cnf.txt](https://www.esup-portail.org/wiki/download/attachments/84541466/my.cnf.txt?version=1&modificationDate=1265809565000&api=v2)[/etc/my.cnf](https://www.esup-portail.org/wiki/download/attachments/84541466/my.cnf?version=1&modificationDate=1265810038000&api=v2) :

lower\_case\_table\_names=1

Et de relancer mysql:

/etc/init.d/mysqld restart

#### <span id="page-4-1"></span>**2.9/ Monitoring nagios (spécifique à mon établissement mais ça peut rappeler que...)**

```
yum install nrpe
yum install nagios-of-plugins nagios-plugins-ntp nagios-plugins-load nagios-plugins-users nagios-int-plugins 
nagios-plugins nagios-plugins-disk nagios-plugins-perl nagios-plugins-procs
vi /etc/nagios/nrpe.cfg
chkconfig --level 345 nrpe on
/etc/init.d/nrpe start
```
#### <span id="page-4-2"></span>**2.10/ Installation de maven**

Après téléchargement ([http://maven.apache.org/\)](http://maven.apache.org/) ou récupération de maven via "ant init":

```
cp apache-maven-2.2.1-bin.tar.gz /usr/local/.
cd /usr/local/
gunzip apache-maven-2.2.1-bin.tar.gz
tar xvf apache-maven-2.2.1-bin.tar
rm apache-maven-2.2.1-bin.tar
chmod +x /usr/local/apache-maven-2.2.1/bin/mvn
```
En tant qu'utilisateur esup, il faut rajouter ceci à votre path:

```
su - esup
vi /home/esup/.bash_profile
...
# User specific environment and startup programs
PATH=$PATH:$HOME/bin:/usr/local/:/usr/local/apache-maven-2.2.1/bin
```
### <span id="page-5-0"></span>3/ Certificats, keystore et autres soucis

On va supposer que votre établissement à obtenu l'agrément afin de se faire signer par Terena Certicate Service (TCS). Pour en savoir plus sur TCS, allez par exemple à: <http://www.cru.fr/services/tcs/index>.

Dans notre établissement, on a également une PKI (tout ce qui contient les caractères "it" ou "tmsp" dans la suite).

On va créer un keystore qui comprend la chaine de notre PKI et celle de Terena. Si ce n'est pas votre cas, ça ne peut être que plus simple  $\bigcup$ 

⋒ **Attention** Il faut que votre serveur CAS soit également signé par Terena.

#### <span id="page-5-1"></span>**3.1/ Création d'un bundle comprenant la chaine de notre PKI et celle de TCS/addTrust**

On récupère la chaine TCS/addtrust [àhttp://www.cru.fr/\\_media/services/tcs/cachain.pem](http://www.cru.fr/_media/services/tcs/cachain.pem?cache=nocache)

[root@gaspar-dev /etc/pki/tls/certs] wget http://www.cru.fr/\_media/services/tcs/cachain.pem

On récupère et met les certificats de notre PKI (ca-chain-tmspca2\_itca2\_itrootca2.crt, tmspca.crt.1, cat itca.crt.1 et cat itrootca.crt.1) dans le même répertoire. On concatène le tout dans le bundle:

[root@gaspar-dev /etc/pki/tls/certs] ( cat ca-chain-tmspca2\_itca2\_itrootca2.crt ; cat tmspca.crt.1 ; cat itca. crt.1 ; cat itrootca.crt.1; cat cachain-tcs-addtrust.pem ) > ca-pkiit1-pkiit2-chain-tcs-addtrust-bundle.crt

### <span id="page-5-2"></span>**3.2/ Génération de la clé et du certificate request pour TCS**

Dans notre cas, on va sur un autre serveur afin de générer la clé et le csr (certificate request).

On crée ceci sur un autre serveur pour des raisons "historiques" car c'est celui qui contient notre PKI. Le logiciel qu'on utilise est CSP dont voici quelques références:

<http://www.rajeevnet.com/crypto/ca/ca-paper.html>

<http://devel.it.su.se/pub/jsp/polopoly.jsp?d=1026&a=3290>

On crée donc la clé privée (protégée par un mot de passe) et le csr via openssl:

[pkitcs@pki \~/tcs-tmsp]\$ openssl req -config opensslTCS-TMSP-gaspardev.cnf -new -extensions v3\_req -keyout private/gaspardev\_pass.key -out req/gaspardev.req -days 720

#### Dans le fichier de configuration [opensslTCS-TMSP-gaspardev.cnf](https://www.esup-portail.org/wiki/download/attachments/84541466/opensslTCS-TMSP-gaspardev.cnf?version=1&modificationDate=1265204195000&api=v2) (en pièce jointe), les points importants sont:

```
nsCertType = server, client
keyUsage = nonRepudiation, digitalSignature, keyEncipherment, dataEncipherment
extendedKeyUsage = serverAuth, clientAuth
subjectAltName = @altnamesgaspardev
\[ altnamesgaspardev \]
DNS.1 = "gaspar-dev.it-sudparis.eu"
```
#### On récupère la clé sur le serveur où tournera uPortal, par exemple en utilisant scp:

[root@gaspar-dev /etc/pki/tls/certs] scp root@carthage:/vservers/pki/home/pkitcs/tcs-tmsp/private /gaspardev\_pass.key .

#### On retire la passphrase de la clé privée:

```
openssl rsa -in gaspardev_pass.key -out gaspardev.key
```
On soumet à TCS notre csr et, après approbation, on récupère le certificat signé et la chaine de certification. Dans notre cas, il s'agit respectivement de cert-593-gaspar-dev.int-evry.fr.pem et chain-593-gaspar-dev.int-evry.fr.pem.

On copie le tout aux emplacements traditionnels:

```
cp gaspardev.key /etc/pki/tls/private/.
cp cert-593-gaspar-dev.int-evry.fr.pem /etc/pki/tls/certs/.
cp chain-593-gaspar-dev.int-evry.fr.pem /etc/pki/tls/certs/.
```
### <span id="page-6-0"></span>**3.3/ Création d'un Keystore pkcs12 et vérification**

#### On crée le keystore pkcs12:

openssl pkcs12 -export -in cert-593-gaspar-dev.int-evry.fr.pem -inkey gaspardev.key -out gaspardev\_ca-pkiit1 pkiit2-chain-tcs-addtrust-bundle.p12 -name tomcat -CAfile ca-pkiit1-pkiit2-chain-tcs-addtrust-bundle.crt caname root -chain

On vérifie ce que ça donne:

```
keytool -list -storetype pkcs12 -keystore gaspardev_ca-pkiit1-pkiit2-chain-tcs-addtrust-bundle.p12 -v
```
On copie ce keystore où il convient:

cp gaspardev\_ca-pkiit1-pkiit2-chain-tcs-addtrust-bundle.p12 /etc/pki/tls/certs/.

#### <span id="page-6-1"></span>**3.4/ Modification de Tomcat**

Le fichier à modifier est /etc/tomcat6/server.xml :

```
<Connector port="8443" maxHttpHeaderSize="8192"
            maxThreads="150" minSpareThreads="25" maxSpareThreads="75"
            enableLookups="false" disableUploadTimeout="true"
           acceptCount="100" scheme="https" secure="true"
           keystoreFile="/etc/pki/tls/certs/gaspardev_ca-pkiit1-pkiit2-chain-tcs-addtrust-bundle.p12" 
keystorePass="motdepasse" keystoreType="pkcs12"
           clientAuth="false" sslProtocol="TLS" />
```
De la documentation peut être trouvée à <http://tomcat.apache.org/tomcat-6.0-doc/ssl-howto.html>.

#### <span id="page-7-0"></span>4/ Installation du package esup-portail à proprement parler

#### ⋒ **Attention**

Faites tout ce qui suit en tant que l'utilisateur esup (su - esup)

#### <span id="page-7-1"></span>**4.1/ Décompression des packages**

```
cd
gunzip esup-3.1.2-esup-0.5-RC3.tar.gz
tar xvf esup-3.1.2-esup-0.5-RC3.tar
mkdir Archive
gzip -9 esup-3.1.2-esup-0.5-RC3.tar
mv esup-3.1.2-esup-0.5-RC3.tar.gz Archive/.
```
### <span id="page-7-2"></span>**4.2/ Configuration**

```
cd esup-3.1.2-esup-0.5-RC3
cp config.sample.properties config.properties
cp build.sample.properties build.properties
```
#### <span id="page-7-3"></span>config.properties

Les parties modifiées du fichier config.properties sont en mauve ci-dessous.

Pour des tests, on utilise dans un premier temps le ant, le maven et le tomcat embarqué (3 premières valeurs fixées à "true" ci-dessous). Par ailleurs, pour la même raison, on utilise la base hsql et non mysql. Pour utiliser mysql, il suffit de commenter/décommenter cequi se trouve en mauve dans la section "DB Options" de ce fichier. Attention, il est normal que la base hsql est comme login "sa" et pas de mot de passe...

```
# Components Options
use.embedded.ant=true
use.embedded.maven=true
use.embedded.tomcat=true
# Tomcat Options
tomcat.update=true
tomcat.reloadable=true
tomcat.port.shutdown=8005
tomcat.port.http=8080
tomcat.port.jk=8009
# URL Options
esup.public.host=gaspar-dev.int-evry.fr
esup.public.proto=http
esup.public.port=:8080
esup.public.uri=/uPortal
esup.public.guest.uri=/Guest
esup.public.ressource.uri=/ResourceServingWebapp
esup.real.host=${esup.public.host}
esup.real.uri=${esup.public.uri}
esup.real.port.https=
```
# LDAP Options esup.ldap.auth=false esup.ldap.url=ldap://ldap4.int-evry.fr:389 ldap://ldap3.int-evry.fr:389 esup.ldap.baseDN=dc=int-evry,dc=fr esup.ldap.bindDN=cn=mcibind,ou=system,dc=int-evry,dc=fr esup.ldap.bindPasswd=motdepassebindldap esup.ldap.persondirs.use=true esup.ldap.uid=uid # CAS Options esup.cas.auth=true esup.cas.proto=https esup.cas.proxy=true esup.cas.host=cas.it-sudparis.eu esup.cas.port.https= esup.cas.port.http= esup.cas.uri=/cas esup.cas.withoutSSL=false esup.cas.uri.login=/login esup.cas.uri.validate=/serviceValidate esup.cas.uri.proxy=/proxy esup.cas.uri.logout=/logout esup.real.uri.callbackCas=/CasProxyServlet # DB Options esup.db.auth=true esup.db.persondirs.use=true esup.db.username=sa esup.db.password= #esup.db.username=esup #esup.db.password=motdepassemysql # db type : mysql, hsql, postgresql esup.db.type=hsql esup.db.url=jdbc:hsqldb:hsql://localhost:8887 esup.db.className=org.hsqldb.jdbcDriver #esup.db.type=mysql #esup.db.className=com.mysql.jdbc.Driver #esup.db.jdbcDriverJar=mysql-connector-java-5.1.6 #esup.db.db-version=5.0.77 #esup.db.poolPreparedStatements=true # XSL Options esup.xsl.debug=false esup.xsl.cache=false esup.xsl.help.url=http://www.esup-portail.org/display/ESUPMU/Documentations+%28esup-3%29 esup.xsl.help.login=http://www.esup-portail.org/display/ESUPMU/Documentations+%28esup-3%29 esup.xsl.use.sidebar=false esup.xsl.use.sidebar.focused=false esup.xsl.use.sidebar.guest=false # LOG Options esup.log.dir=\${esup.root}/logs esup.log.file=\${esup.log.dir}/portal.log esup.log.size=500000KB esup.log.level=DEBUG # STATS Options esup.stats.file=\${esup.log.dir}/stats.log esup.stats.attributeType=eduPersonPrimaryAffiliation esup.stats.channelFnames=all esup.stats.size=200000KB # MISC Optionsesup.title.main=eSup DEVEL \${uportal.ver} - [\${esup.host.logicalName}] esup.host.logicalName=gaspar-dev esup.session.lifetime=30 esup.languages=fr\_FR,en\_US esup.default.language=fr esup.upload-maxsize=300000 esup.ws.groups=trueesup.monitor=true esup.userprefs.save=false esup.keystore=/etc/pki/tls/certs/gaspardev\_ca-pkiit1-pkiit2-chain-tcs-addtrust-bundle.p12

#### <span id="page-8-0"></span>build.properties

On utilise là encore le tomcat embarqué afin de faire des tests. Pour utiliser le tomcat v.6 récupéré, il faut commenter/décommenter le "esup.deploy" et "server.home" de build.properties comme ci-dessous.

```
#java_home=/usr/java/jdk1.6.0_16
java_home=/usr/lib/jvm/java
# CURRENT FOLDER
esup.root=${basedir.conv}
esup.base=${esup.root}/Portail
ant_home=${basedir.conv}/resources/${ant.package.final}
mvn_home=${esup.base}/${mvn.package.final}
esup.sources=${esup.base}/uPortal_rel-${uportal.ver}
esup.deploy=${esup.base}/webapps
#esup.deploy=/var/lib/tomcat6/webapps
server.home=${esup.base}/apache-tomcat-${tomcat.ver}
#server.home=/usr/share/tomcat6
server.temp=${server.home}/temp
esup.custom=${esup.root}/custom
esup.update=${esup.root}/update
esup.resources=${basedir.conv}/resources
esup.packages=${esup.root}/packages
esup.tmp=${esup.root}/temp
config.file=${esup.root}/config.properties
mvn_repo=${esup.base}/maven-repo
mvn_offline=false
mvn_skiptest=true
mvn_esuprepo=${esup.resources}/esup-maven-repo
```
### <span id="page-9-0"></span>**4.3/ Premières taches ant et création de l'arborescence**

Les options de ant:

ant -p

On lance la séquence décrite par le consortium:

```
cd ~/esup-3.1.2-esup-0.5-RC3
ant getcomponents
ant unzip
```
### <span id="page-9-1"></span>**4.4/ Modification des droits**

```
ls logs/
ls -al logs
touch logs/portal.log
touch logs/stats.log
```
#### <span id="page-9-2"></span>**4.5/ Configuration de uPortal**

```
cd /home/esup/esup-3.1.2-esup-0.5-RC3/Portail/uPortal-3.1.1
vi build.properties
```
Il faut modifier les paramètres server.webapps et maven.home de ce fichier [build.properties](https://www.esup-portail.org/wiki/download/attachments/84541466/build.properties?version=1&modificationDate=1265809990000&api=v2) .

Allez ensuite dans le répertoire où se situe ant:

<span id="page-9-3"></span> $\operatorname{\sf cd}\nolimits$   $\ldots/ \ldots$ 

### **4.6/ Utilisation du ant embarqué**

```
cd /home/esup/esup-3.1.2-esup-0.5-RC3/resources/
gunzip apache-ant-1.7.1-bin.tar.gz
tar xvf apache-ant-1.7.1-bin.tar
rm apache-ant-1.7.1-bin.tar
cp ant.sample.sh ant.sh
vi ant.sh
----
#!/bin/sh
export LANG=fr_FR
# export JAVA_HOME=/usr/java/jdk1.6
export JAVA_HOME=/usr/lib/jvm/java
export ANT_HOME=./resources/apache-ant-1.7.1
# chmod 755 $ANT_HOME/bin/ant
$ANT_HOME/bin/ant $@
----
chmod u+x ant shdos2unix ant.sh
```
### <span id="page-10-0"></span>**4.7/ Deuxièmes tâches ant**

```
cd /home/esup/esup-3.1.2-esup-0.5-RC3
./ant.sh init
./ant.sh getcomponents
./ant.sh unzip
```
Il faut faire un choix de base de données. Nous avons choisi mysql mais pour commencer les tests, on va prendre hsql. Pour ceux qui ne connaissent pas, hsqldb est une base, écrite en java, embarquée dans l'application. Ca a la réputation d'être plus rapide et de taille moins importante que mysql. En effet, toutes les données sont écrites en mémoire pour améliorer la vitesse d'accès mais ça ne permet donc pas le traitement d'énormes bases de données. Lors de la fermeture de la connexion à la base de données, hsql va écrire toutes ses données volatiles dans des fichiers (il est cependant aussi possible de créer des tables en dur sur le disque).

Si vous voulez en savoir plus sur le sujet, consultez <http://baptiste-wicht.developpez.com/tutoriel/java/hsql/>.

Dans une fenêtre séparée (ceci sert à lancer la base de données hsqldb):

```
./ant.sh hsql.start
```
Dans la première fenêtre:

./ant.sh db.test ./ant.sh db.init ./ant.sh deploy

#### <span id="page-10-1"></span>**4.8/ Création d'un script de lancement automatique**

```
vi ~/restart_esup.sh
----
#!/bin/bash
#
/usr/bin/sudo /etc/init.d/tomcat6 stop
cd ~/esup-3.1.2-esup-0.5-RC3
./ant.sh init
./ant.sh db.import -Dchannel=all
./ant.sh db.import -Dusername=monuser-lo
./ant.sh deploy
/usr/bin/sudo /etc/init.d/tomcat6 start
cd
vi /etc/sudoers
chmod u+x restart_esup.sh
~/restart_esup.sh
----
```
### <span id="page-11-0"></span>5/ On reprend tout suite à l'analyse des différents logs

#### <span id="page-11-1"></span>**5.1/ APR**

Dans /var/log/tomcat6/catalina.out, on voit au lancement de Tomcat une phrase un rien inquiétante si la mise en production du portail presse:

INFO: The APR based Apache Tomcat Native library which allows optimal performance in production environments was not found on the java.library.path: ...

Il faut installer la "librairie APR" (a priori seuls les 5 derniers packages sont nécessaires):

yum install apr-util apr-util-devel apr apr-devel libapreq2 libapreq2-devel tomcat-native openssl-devel

Argh, tomcat-native est en version 1.1.8 alors qu'il faut une version 1.1.9

#### Il faut donc l'effacer avec:

yum remove tomcat-native

Il faut récupérer le source de tomcat-native et le recompiler.

#### <span id="page-11-2"></span>**Premier essai**

```
wget http://archive.apache.org/dist/tomcat/tomcat-connectors/native/1.1.9/source/tomcat-native-1.1.9-src.tar.gz
tar xvf tomcat-native-1.1.9-src.tar.gz
cd tomcat-native-1.1.9-src/jni/native/
./configure --with-apr=/usr/bin/apr-1-config --with-java-home=/usr/lib/jvm/java --with-ssl=yes
make
make install
```
Modification de /home/esup/esup-3.1.2-esup-0.5-RC3/env.sh dans env.sh avec rajout des lignes (en dessous de ANT\_HOME):

```
export CATALINA_HOME=/usr/share/tomcat6
export LD_LIBRARY_PATH=/usr/local/apr/lib
```
<span id="page-11-3"></span>Ca ne marche toujours pas

#### **Second essai**

On va récupérer un package source de Fedora, le recompiler et l'installer. C'est pour ça qu'on a installé au départ le package "rpm-build"..

```
wget ftp://ftp.muug.mb.ca/mirror/fedora/linux/development/source/SRPMS/tomcat-native-1.1.19-1.fc13.src.rpm
rpm -ivh --nomd5 tomcat-native-1.1.19-1.fc13.src.rpm
cd /usr/src/redhat/SPECS/
rpmbuild -bb tomcat-native.spec
cd ../RPMS/i386/
rpm -ivh tomcat-native-1.1.19-1.i386.rpm
```
Voici ce qu'on voit au redémarrage de Tomcat dans catalina.out:

```
12 févr. 2010 17:14:30 org.apache.catalina.core.AprLifecycleListener init
GRAVE: An incompatible version 1.1.9 of the APR based Apache Tomcat Native library is installed, while Tomcat 
requires version 1.1.17
```
Bon, on va repartir sur la version donnée avec la distribution alors (1.1.18)..

```
rpm \-e tomcat-native-1.1.19-1
yum install tomcat-native
\[root@gaspar-dev /\]# rpm \-qa \|grep native
tomcat-native-1.1.18-1.el5
```
Voici ce qu'on voit au redémarrage de Tomcat dans catalina.out:

```
12 févr. 2010 17:24:13 org.apache.catalina.core.AprLifecycleListener init
INFO: An older version 1.1.18 of the APR based Apache Tomcat Native library is installed, while Tomcat 
recommends version greater then 1.1.19
```
### <span id="page-12-0"></span>**5.2/ Modification de Tomcat**

Je m'inspire ici de la documentation se trouvant à [http://www.esup-portail.org/display/ESUPMU/Tomcat en production](http://www.esup-portail.org/display/ESUPMU/Tomcat+en+production) .

<span id="page-12-1"></span>**5.2.1/ server.xml**

<span id="page-12-2"></span>**5.2.3/ tomcat-users.xml**